Tutorial betpot 2.0: lo podemos descargar desde el siguiente enlance: http://www.betpotsoft.com/files/ibp\_200.zip Vamos allá con la configuración pestaña por pestaña:

# 1. WELCOME PAGE

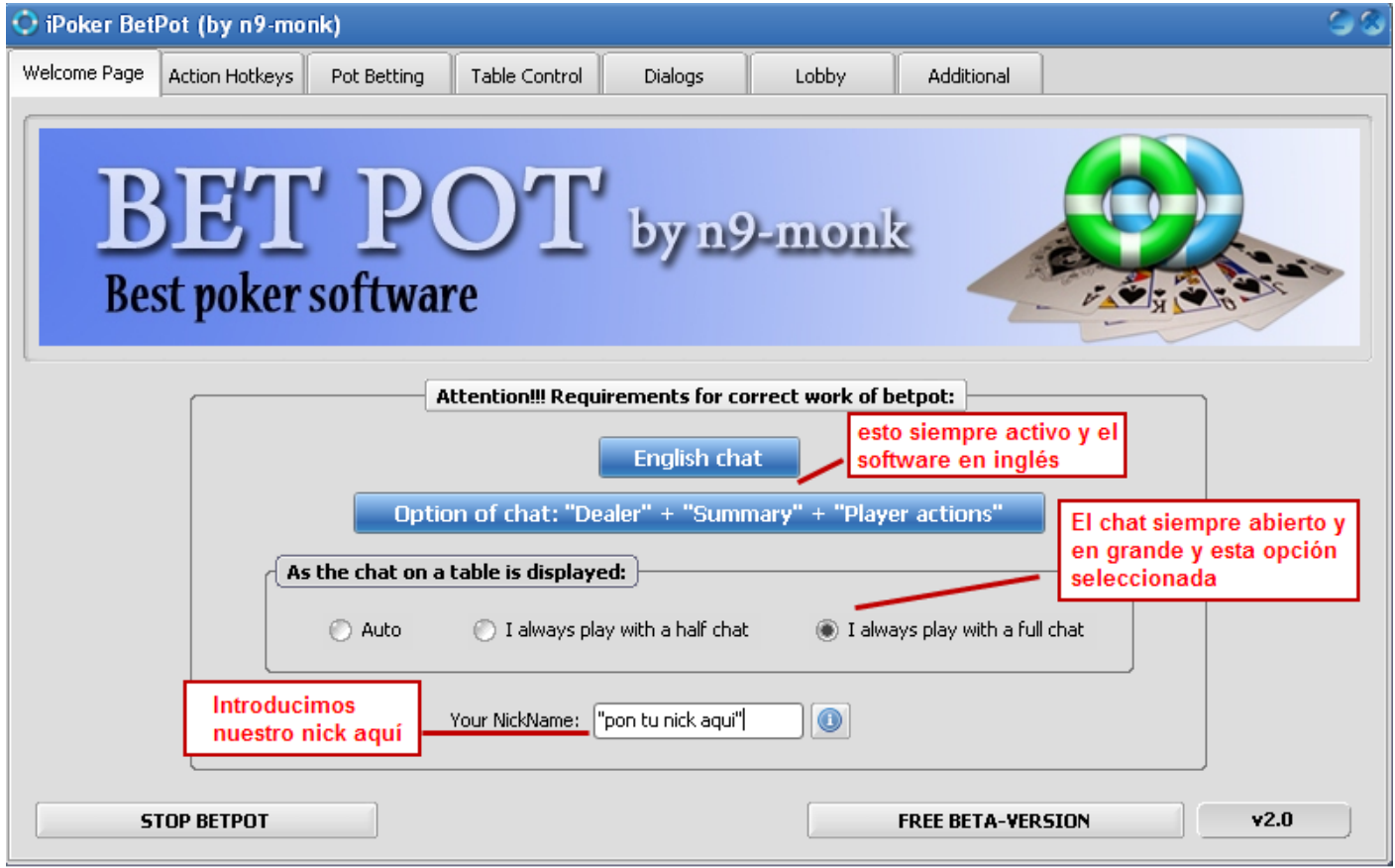

- Recordad que siempre debemos tener el software en inglés y las opciones dealer, summary y player actions activadas en el software.
- Además, yo juego siempre con el chat completamente abierto por lo que, debo seleccionar la opción "i always play with a full chat". Si jugáis con el chat medio, seleccionad la opción "half chat". Personalmente no recomiendo la opción auto porque a mí siempre me dio problemas.
- Introducimos nuestro Nick en el recuadro inferior y con esto, esta pestaña estará lista.

### 2. ACTION HOTKEYS

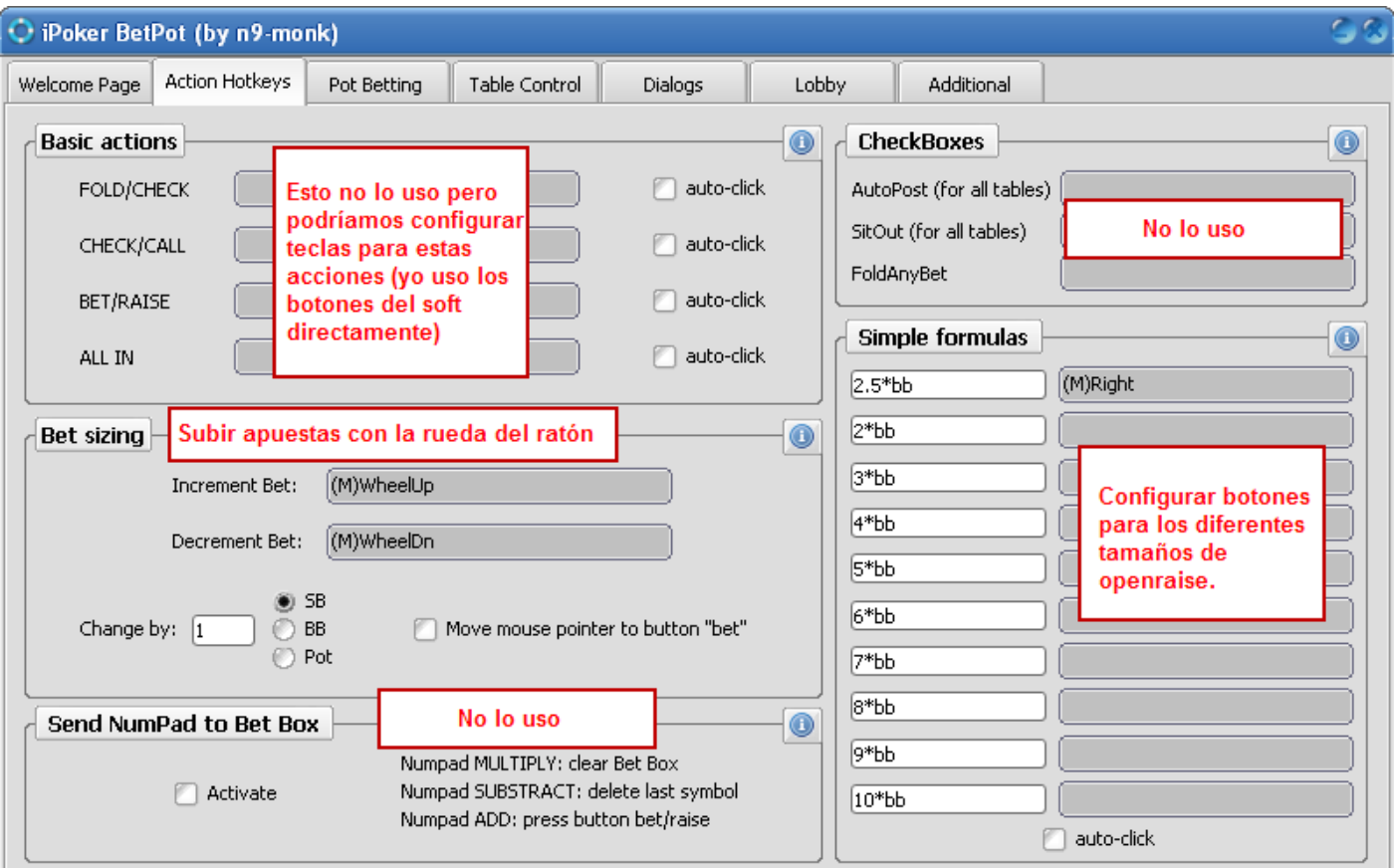

- Para configurar cualquier tecla deberemos pinchas en el cuadro gris con el botón izquierdo y a continuación pulsar la tecla que queremos poner como hotkey.
- Basic actions: esta parte no la uso pero nos serviría para configurar los movimientos básicos. Tenemos 2 opciones: que solo introduzca la cantidad o que la introduzca y haga click. Como siempre recomiendo, creo que un click más no supondrá demasiada diferencia y siempre nos dará la oportunidad de corregir por lo que yo nunca marco el auto-click.
- Bet sizing: con esto podremos incrementar la apuesta con la rueda del ratón. Introducimos 1 en el cuadro "change by" y marcamos la opción SB. Clikamos en el cuadro gris al lado de "Increment bet" con el botón izquierdo y movemos la rueda hacia arriba y lo mismo en "decrement bet" moviendo la rueda hacia abajo.
- Send numpad to betbox no lo uso pero básicamente es para facilitar el borrado de la caja de apuestas. Con el \* nos borra la caja y con + nos realiza la apuesta después de haber escrito la cantidad.
- Check boxes: no lo utilizo tampoco. Sirve para clikar las opciones predeterminadas del software.
- Simple formulas: aquí viene lo importante ya que esto es lo que nos permite configurar las acciones preflop. En función de la estrategia que usemos, marcaremos una u otra fórmula (2.5\*bb, 4\*bb) y clickando con el botón izquierdo y luego el botón derecho lo dejaremos configurado para realizar las apuestas con el botón izquierdo del ratón. En este punto, he modificado y he puesto 8bb para las resubidas. La siguiente pestaña explica el porqué ;)

#### 3. POT BETING

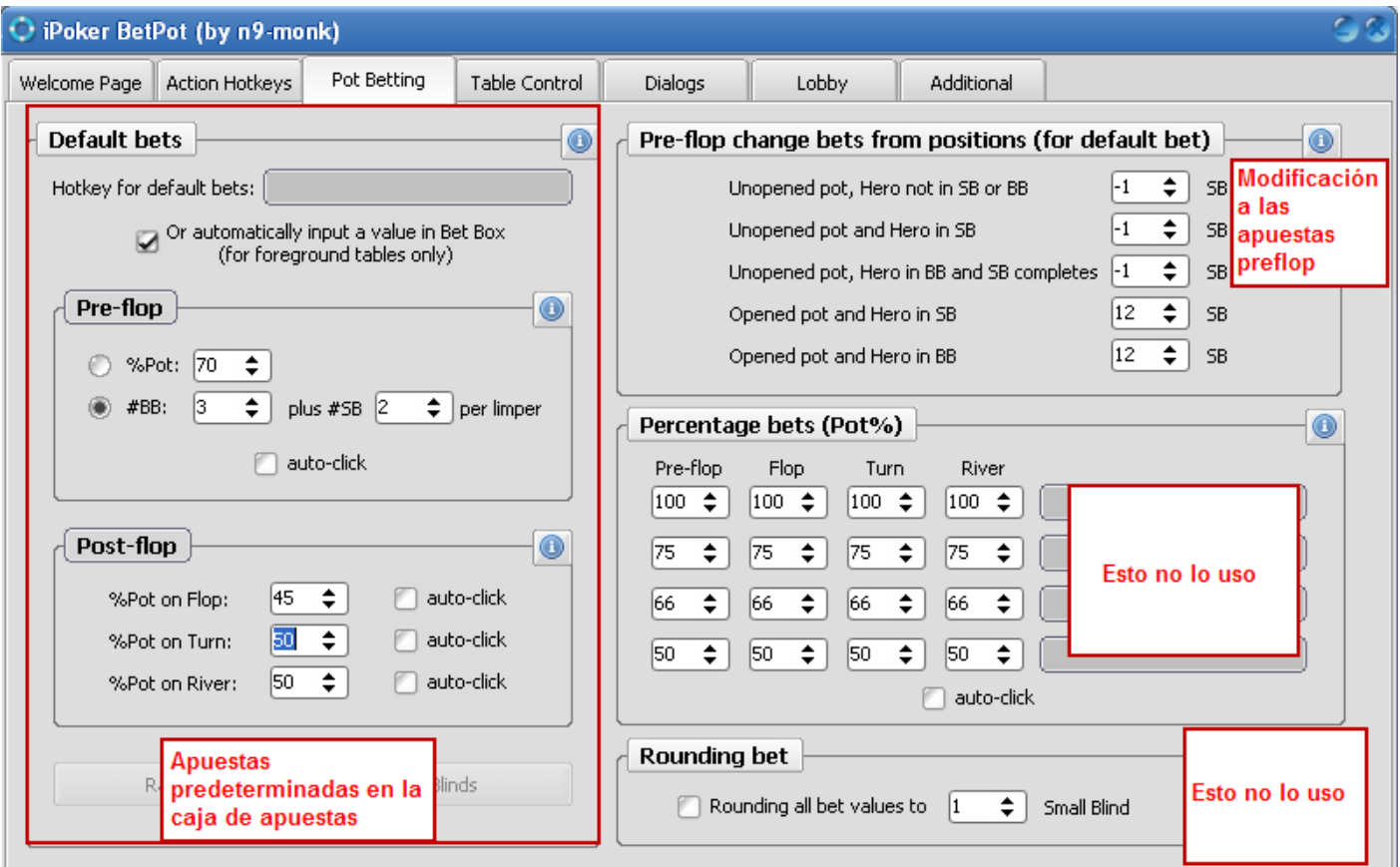

- Default bets: Estás apuestas, si clickamos la opción "or automatically..." será lo que tengamos escrito en la mesa **siempre y cuando no sea la mesa activa, si es la activa, deberemos clicar otra y volver para que nos escriba la cantidad o bien colocarla con la rueda del ratón.** 
	- o Preflop: será la cantidad que apostemos preflop. Como podéis ver, tengo puesto 3bb+2sb por limper pero (3bb + 1bb) pero en función de la estrategia que juguemos debemos modificar esto. Aún así aparecerá siempre 2,5bb siempre y cuando no llegue la mano abierta por lo que explicaré en el siguiente apartado.
	- o Postflop: colocaremos los % del bote que queremos apostar en las diferentes calles.
- Pre-flop change bets from positios: Este apartado nos permite introducir las modificaciones que queramos al apartado default bets en función de las diferentes situaciones.
	- o Unopened pot hero fuera de sb o bb: -1SB porque de esta forma, estaremos abriendo a 2.5bb (las 3 marcadas en default bets menos esta ciega pequeña). Lo mismo para los 2 siguientes apartados. Aquí podremos introducir las modificaciones que queramos para aquellas situaciones en que queremos variar la apuesta por defecto.
	- $\circ$  Opened pot and hero in SB: esto sera para resubir a una cantidad preestablecida. Este apartado me está costando más configurarlo adecuadamente ya que, en función de la apertura del rival realizaremos una apuesta u otra por lo que, uso la rueda del raton para subir/bajar a la cantidad que quiero.
- Los 2 siguientes apartados no los utilizo ;)

#### 4. TABLE CONTROL

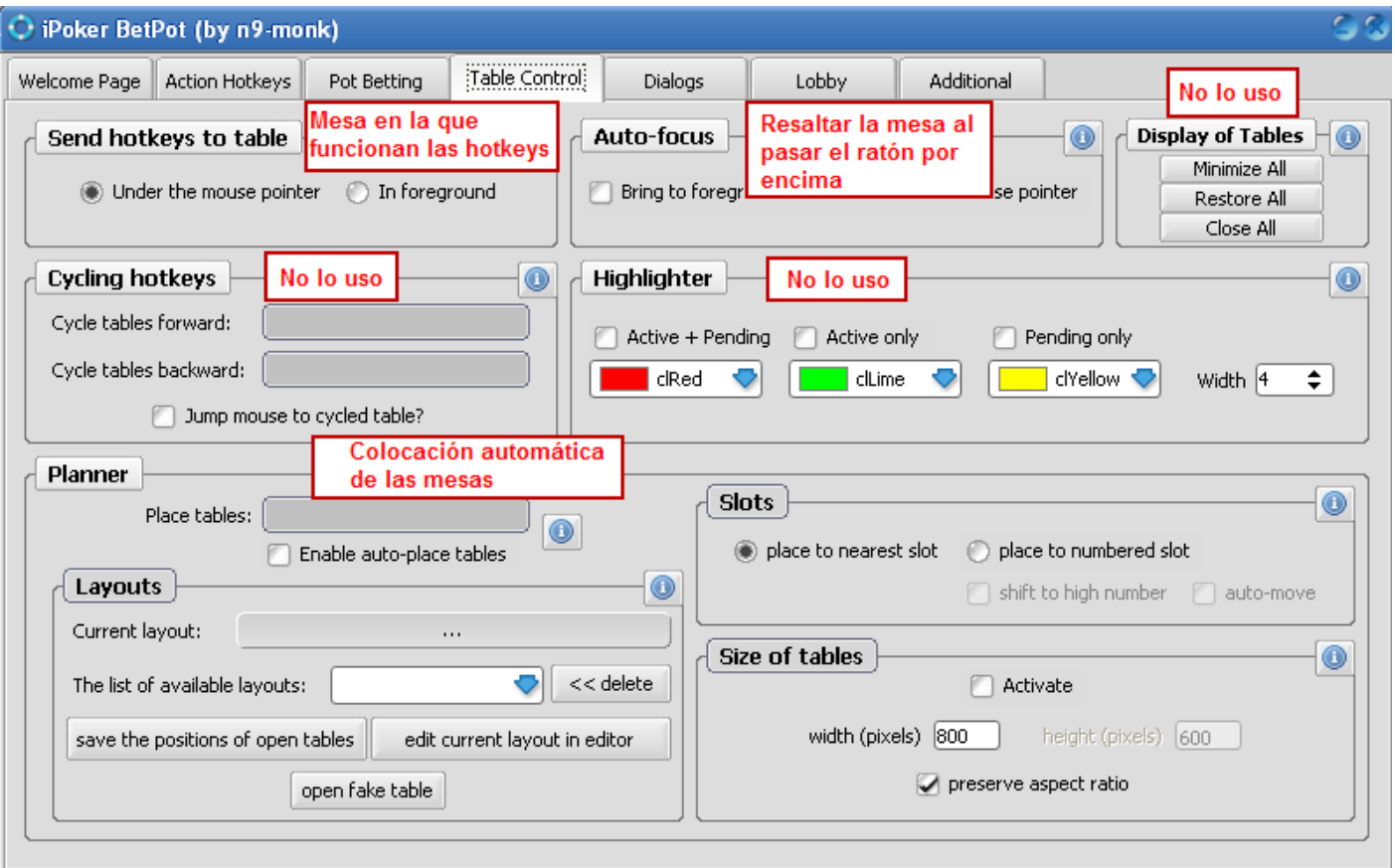

- Send hotkeys…: aquí seleccionaremos la mesa en la que se realizará las acciones de la hotkey. Seleccionar siempre "Under the mouse pointer" para que no nos haga apuestas en mesas en las que no queremos. De esta forma, solo las hará en la mesa que tenemos debajo del puntero del ratón.
- Highlighter: aunque no lo uso, lo que hace este apartado es colocar un borde de colores en la mesa que tenemos pendiente para actuar por lo que, resulta más sencillo localizar aquellas en las que tenemos acción pendiente.
- Planner: Colocación automática de las mesas. Para configurarlo simplemente debemos abrir las mesas que queramos pulanso en "open fake table" configurar el tamaño que queremos para la mesa y cuando las tenemos colocadas, pulsar en "save the positions of open tables". Despues de esto, simplemente asignar una hotkey como ya hemos visto en apartados anteriores y con solo pulsar esa tecla nos recolocará la mesa que acabamos de abrir en la estructura que hemos diseñado a nuestro gusto
- Slots: recomiendo siempre seleccionar "place to nearest slot" ya que, de lo contrario, nos moverá todas las mesas cada vez que queremos colocar 1.
- Size of tables: aquí podemos configurar el tamaño de las mesas a nuestro gusto.

# 5. DIALOGS

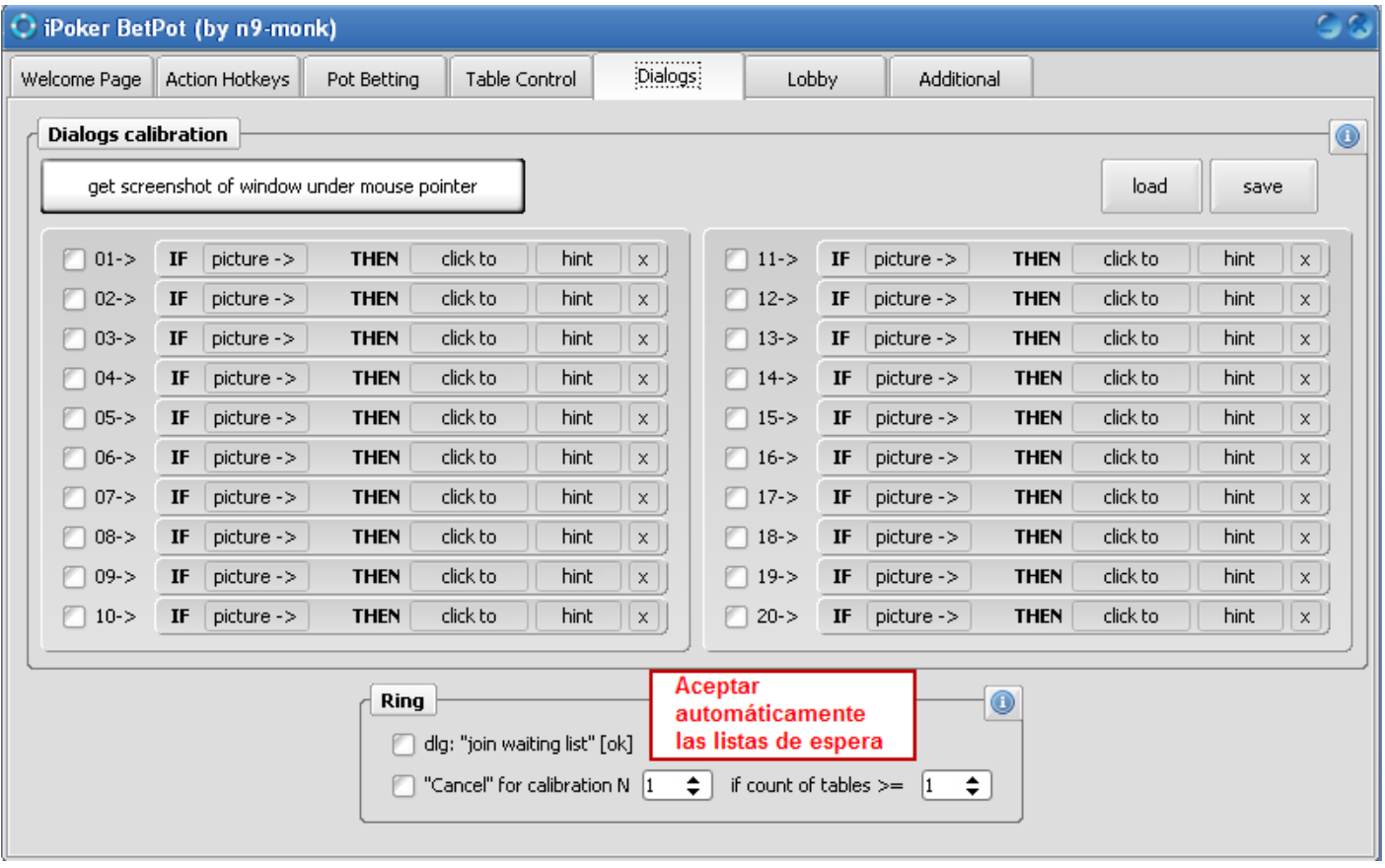

- Ring: marcamos la opción dlg: "join waiting list [ok] y de esta forma clickará automáticamente el ok cuando nos registramos en lista de espera.

### 6. LOBBY

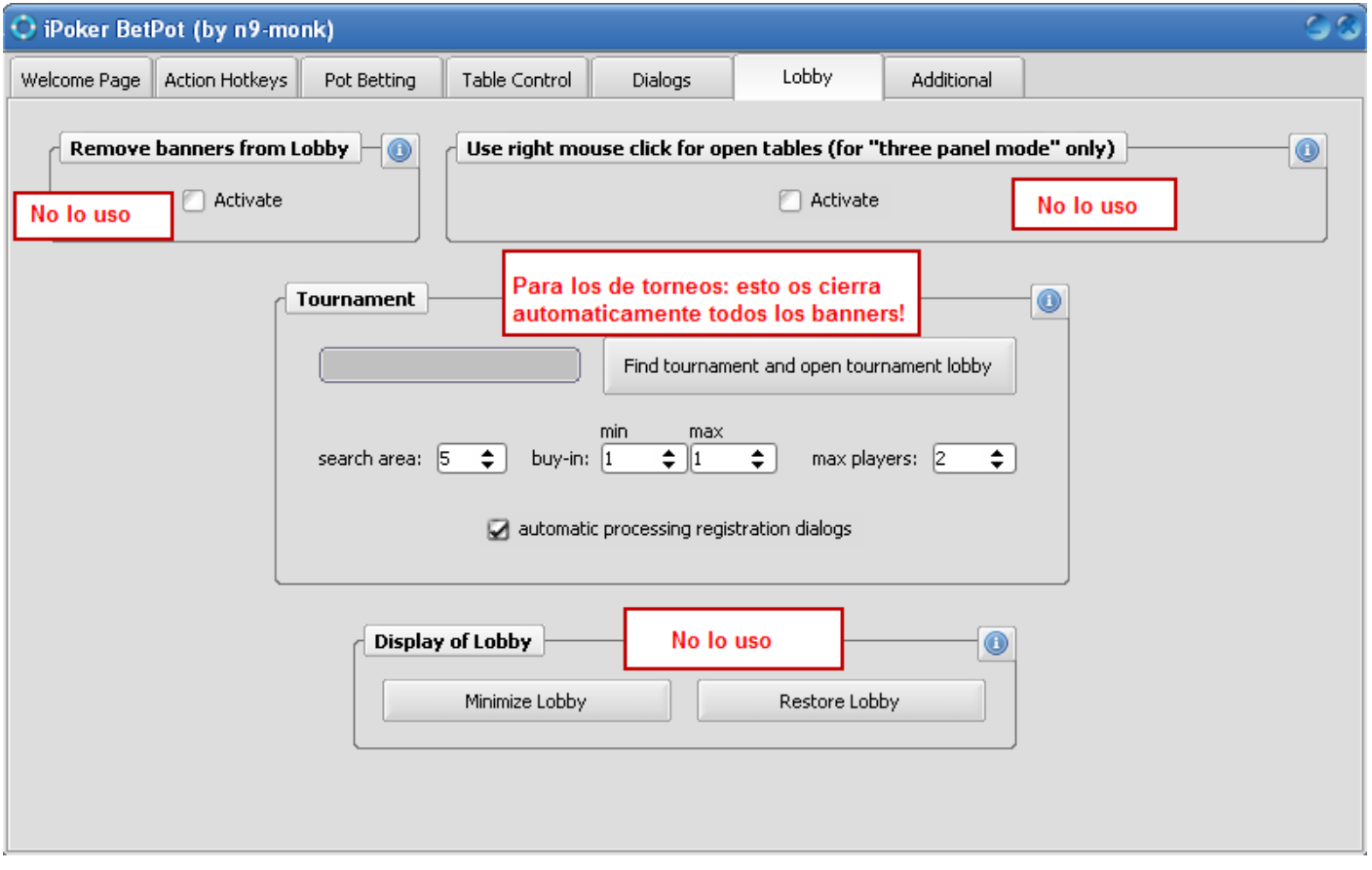

- Remove banners…: su propio nombre lo indica aunque cuando lo usaba en el anterior betpot por veces me cerraba cosas que no quería que cerrase por lo que, lo desactive.
- Use right mouse…: esto nos permite abrir mesas con un click del botón derecho en el modo de 3 paneles del lobby. Simplemente deberemos clickar en actívate y listo.
- Tournament: como sabéis no soy jugador de torneos por lo que, de este apartado se muy poco aunque clickando la opción "automatic processing…" nos cerrara todos los molestos pop-ups que nos saltan al abrir un torneo y solo tendremos que hacer doble click en el torneo y nos registrará automáticamente.
- 7. ADITIONAL:
- Opción para que actualice automáticamente cuando inicias el betpot y para que se minimice a la barra de tareas (al lado del reloj de Windows)

Es… es… es… estoooo es todo amigooooos.

Espero que entre todos consigamos hacerlo funcionar correctamente y que todos aquellos puntos que yo no uso puedan ser descifrados por algún otro

Un saludo!